## Installing SNMP Builder using zabbix-extra on Zabbix Version 2.4.

SNMP Builder/Extra is an add-in for Zabbix. It provides new web interface components to browse MIB trees and values. SNMP OIDs can then be automatically converted into Zabbix items and inserted into a template. The underlying snmpbuilder script uses calls to NetSNMP in order to communicate with devices on the network.

Maintainers: Zabbix forum members Original Author: giapnguyen

Features

- **MIB Browser**: you can select default MIB files or your own device MIBs to get an OID tree. Click on the tree to retrieve value and information about a OID. Click to transform the OID to a Zabbix item.
- **MIB Browser**: uses snmpv2c to connect to remote devices using netSNMP module. To use snmpv1, modify the scripted SNMP calls to use v1 instead of v2c.  $v1/v2$  change is not exposed in the php interface.
- **OID Table support**: it assume that a OID whose name's end with string 'Table' is a OID Table. OID Table will retrieve with all it's indexes. Click on the cell to select the index as Zabbix's item. If my above assumption is wrong, you can use the checkbox .view as table. to switch between table and normal view.
- **Column selection**: On OID Table, click on a header will select a whole column as Zabbix's items. It's useful if you create SNMP template for a 48 ports switch 8-). Auto convert: This is implemented as a simple conversion from SNMP to Zabbix item.

For installation in a new Zabbix web interface will require only two steps:

- 1. Download the Zabbix-ons installation script;
- 2. Installation of Zabbix 2.1-ons;

Got this from http://www.zabbix.com/third\_party\_tools.php very helpful extra.

More on this extra in the link below.

https://github.com/zubayr/zabbix-extras

More setup information can be found here, but you might need to use google translate.

http://spinola.net.br/blog/?p=544

## **Download the Zabbix Extra from the below link.**

```
[root@localhost Downloads]# wget https://github.com/zubayr/zabbix-extras/archive/ZE2.1.zip
[root@localhost Downloads]# unzip ZE2.1.zip
[root@localhost Downloads]# cd zabbix-extras-ZE2.1
[root@localhost zabbix-extras-ZE2.1]# pwd
/home/ahmed/Downloads/zabbix-extras-ZE2.1
[root@localhost zabbix-extras-ZE2.1]# ls -l
total 256
drwxrwxrwx 4 ahmed ahmed 4096 Dec 9 12:09 include
-rwxrw-rw- 1 ahmed ahmed 34904 Jan 13 2015 instalaExtras.sh
drwxrwxrwx 3 ahmed ahmed 4096 Dec 9 12:09 jqplot
-rwxrw-rw- 1 ahmed ahmed 2241 Jan 13 2015 README.md
-rwxrw-rw- 1 ahmed ahmed 1458 Jan 13 2015 zbxe-arvore.php
-rwxrw-rw- 1 ahmed ahmed 4234 Jan 13 2015 zbxe-cat-chart-builder.php
```

| $\overline{\phantom{a}}$                                                                                               |                |                                                                       | SuperPuTTY - 192.168.126.129 | - 6<br>$\mathbf{x}$                   |                        |                                              |  |  |  |  |  |
|----------------------------------------------------------------------------------------------------|----------------|-----------------------------------------------------------------------|------------------------------|---------------------------------------|------------------------|----------------------------------------------|--|--|--|--|--|
| Tools<br>Help<br><b>View</b><br>File:                                                                                  |                |                                                                       |                              |                                       |                        |                                              |  |  |  |  |  |
| - Host<br><b>RE Protocol SSH</b>                                                                                       |                | Login                                                                 | Password                     | $-0x$<br>Session                      |                        |                                              |  |  |  |  |  |
| <b>DI</b> Commands                                                                                                    |                |                                                                       | $-0$ $+$ $-$                 |                                       |                        |                                              |  |  |  |  |  |
| 192.168.126.129                                                                                                    |                |                                                                       |                              |                                       |                        |                                              |  |  |  |  |  |
| -->Mensagem URL do Zabbix: [http://192.168.126.129/zabbix]                                                             |                |                                                                       |                              |                                       |                        |                                              |  |  |  |  |  |
| ->Mensagem Path do frontend Zabbix: [/usr/share/zabbix/]                                                               |                |                                                                       |                              |                                       |                        |                                              |  |  |  |  |  |
| ->Mensagem Path do php.ini: [/etc/php.ini]                                                                             |                |                                                                       |                              |                                       |                        |                                              |  |  |  |  |  |
| ->Mensagem Se for necessario suporte favor enviar, por e-mail, os arquivos abaixo:                                     |                |                                                                       |                              |                                       |                        |                                              |  |  |  |  |  |
| ->Mensagem /tmp/pluginExtrasBD.htm<br>->Mensagem /tmp/upg2abbix/logInstall.log                                         |                |                                                                       |                              |                                       |                        |                                              |  |  |  |  |  |
| [root@localhost zabbix-extras-2E2.1]# cd /tmp/                                                                         |                |                                                                       |                              |                                       |                        |                                              |  |  |  |  |  |
| [root@localhost tmp]# 1s                                                                                               |                |                                                                       |                              |                                       |                        |                                              |  |  |  |  |  |
| speridata clouders-scm keyring-epWxW7 orbit-qdm                                                                        |                |                                                                       |                              | pluginExtrasBD.htm pulse-R2CCOApyTO04 |                        | rabbix-quolocation-master                    |  |  |  |  |  |
| speridata logstash                                                                                                    | cevring-t6AeOE | pluginArvoreDaemon.zip pluginExtras.zip                               |                              | snmpbuilder-master                    | vmware-root            | zabbix-service-tree-2.4                      |  |  |  |  |  |
| tml5-tree-graph-master keyring-xFGVWo pluginArvoreJS.zip                                                               |                |                                                                       | pluginGeo.zip                | tmp unzip ze.log                      | vmware-root-2091856623 | zabbix-service-tree-daemch-master            |  |  |  |  |  |
| Nevring-DRu3KR                                                                                                    | orbit-ahmed    | pluginArvore.zip                                                      | pluginSNMPD.zip              | updzabbik                             | zabbiz-extras-ZE2.1    | zabbix traps.tmp                             |  |  |  |  |  |
| [root@localhost tmp]# cd -                                                                                             |                |                                                                       |                              |                                       |                        |                                              |  |  |  |  |  |
| /home/ahmed/Downloads/zabbix-extras-ZE2.1                                                                              |                |                                                                       |                              |                                       |                        |                                              |  |  |  |  |  |
| [root@localhost zabbix-extras-ZE2.1]# 1s -1<br>total 256                                                               |                |                                                                       |                              |                                       |                        |                                              |  |  |  |  |  |
| drwxrwxrwx 4 ahmed ahmed 4096 Dec 9 12:09                                                                              |                |                                                                       |                              |                                       |                        |                                              |  |  |  |  |  |
| -rwxrw-rw- 1 ahmed ahmed 34904 Jan 13 2015 instalaExtras.sh                                                            |                |                                                                       |                              |                                       |                        |                                              |  |  |  |  |  |
| drwxrwxrwx 3 ahmed ahmed 4096 Dec 9 12:09                                                                              |                |                                                                       |                              |                                       |                        |                                              |  |  |  |  |  |
| -rwxrw-rw- 1 ahmed ahmed 2241 Jan 13 2015 README.md                                                                    |                |                                                                       |                              |                                       |                        |                                              |  |  |  |  |  |
| -rwxrw-rw- 1 ahmed ahmed 1458 Jan 13 2015 zbxe-arvore.php                                                              |                |                                                                       |                              |                                       |                        |                                              |  |  |  |  |  |
|                                                                                                    |                | swxsw-rw- 1 ahmed ahmed 3234 Jan 13 2015 zbxe-cat-chart-builder.php   |                              |                                       |                        |                                              |  |  |  |  |  |
| -rwxrw-rw- 1 ahmed ahmed 18438 Jan 13 2015 zbxe-cat.php                                                                |                |                                                                       |                              |                                       |                        |                                              |  |  |  |  |  |
| -ruxru-ru- 1 ahmed ahmed 37946 Jan 13 2015 zbxe-em.php                                                                 |                |                                                                       |                              |                                       |                        |                                              |  |  |  |  |  |
| -rwxrw-rw- 1 ahmed ahmed 1495 Jan 13 2015 zbxe-geolocation.php                                                         |                |                                                                       |                              |                                       |                        |                                              |  |  |  |  |  |
| -rwxrw-rw- 1 ahmed ahmed 54959 Jan 13 2015 zbxe-inicia-bd.php                                                          |                |                                                                       |                              |                                       |                        |                                              |  |  |  |  |  |
| EWXEW-EW- 1 ahmed ahmed 4524 Jan 13 2015 zbxe item test.php<br>-rwxrw-rw- 1 ahmed ahmed 1471 Jan 13 2015 zbxe-logo.php |                |                                                                       |                              |                                       |                        |                                              |  |  |  |  |  |
| -rwxrw-rw- 1 ahmed ahmed 7944 Jan 13 2015 zbxe-ns.php                                                                  |                |                                                                       |                              |                                       |                        |                                              |  |  |  |  |  |
| -rwxrw-rw- 1 ahmed ahmed 14348 Jan 13 2015 zbxe-sc.php                                                                 |                |                                                                       |                              |                                       |                        |                                              |  |  |  |  |  |
| -rwxzw-rw- 1 ahmed ahmed 36114 Jan 13 2015 zbxe-snmp-builder.php                                                       |                |                                                                       |                              |                                       |                        |                                              |  |  |  |  |  |
|                                                                                                    |                | -rwxrw-rw- 1 ahmed ahmed 2030 Jan 13 2015 zbxe-translation-export.php |                              |                                       |                        |                                              |  |  |  |  |  |
| [root@localhost zabbix-extras-ZE2.1]# pwd                                                                              |                |                                                                       |                              |                                       |                        |                                              |  |  |  |  |  |
| /home/ahmed/Downloads/zabbix-extras-ZE2.1                                                                              |                |                                                                       |                              |                                       |                        |                                              |  |  |  |  |  |
| [root@localhost zabbix-extras-ZE2.1]# sh instalaExtras.sh                                                              |                |                                                                       |                              |                                       |                        |                                              |  |  |  |  |  |
|                                                                                                    |                |                                                                       |                              |                                       |                        |                                              |  |  |  |  |  |
| Opened session: globe_touch/DALLAS-NMS 4.15.38.92 [SSH]                                                                |                |                                                                       |                              |                                       |                        |                                              |  |  |  |  |  |
| H                                                                                                    |                |                                                                       | MP                           |                                       |                        | https://zubayr.github.io<br>Iw∃<br>▲ 門 報 湖 町 |  |  |  |  |  |
|                                                                                                    |                |                                                                       |                              |                                       |                        |                                              |  |  |  |  |  |

Figure 1: files

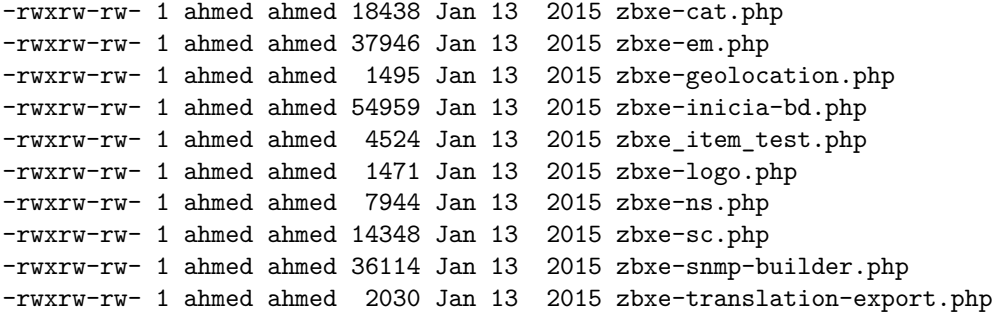

**Now lets execute the script instalaExtras.sh.**

[root@localhost zabbix-extras-ZE2.1]# sh instalaExtras.sh

**Selecting Language.**

instalaExtras.sh: line 784: unalias: rm: not found -->Mensagem Versao do Linux - OK (centos - 6.6)

> lZabbix Extras Installer [2.1.3]qqk x Informe o idioma (Enter the x x language for the installer) x x lqqqqqqqqqqqqqqqqqqqqqqqqqqqqqk x x x ( ) pt Portugues / Brasil x x x x (\*) en English x x x mqqqqqqqqqqqqqqqqqqqqqqqqqqqqqj x  $\mathbf x$  $\mathbf x$

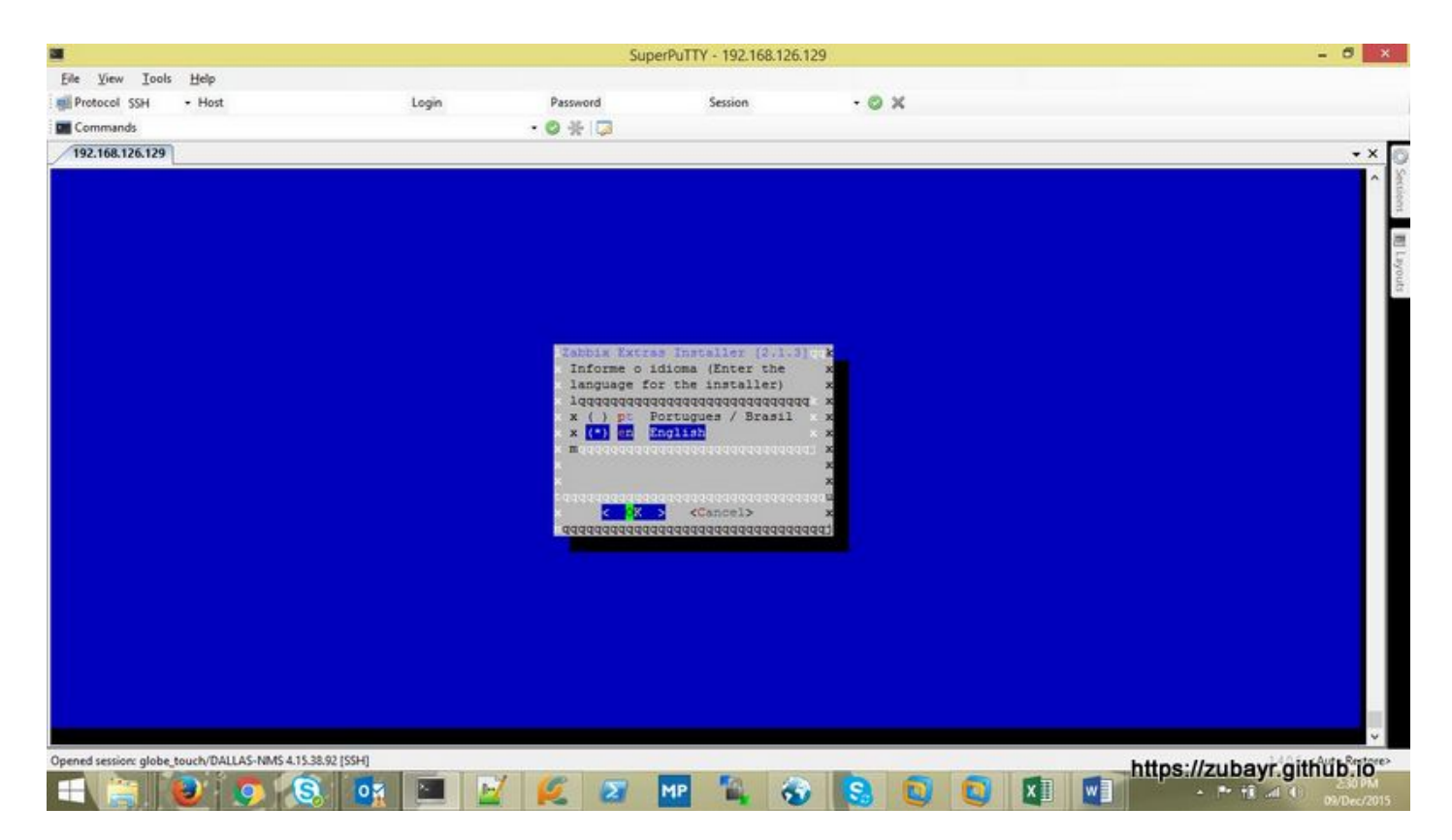

Figure 2: Selecting Language.

tqqqqqqqqqqqqqqqqqqqqqqqqqqqqqqqqqu  $x \sim \text{OK} > \text{<}$ Cancel> $x$ mqqqqqqqqqqqqqqqqqqqqqqqqqqqqqqqqqj

**Enter the path to zabbix web installation, usually it is /usr/share/zabbix/.**

lqqqqqqqqqqqqqqqqqqqqqqqqqqqqqqqqqqqqqqqqqqqqqqqqk

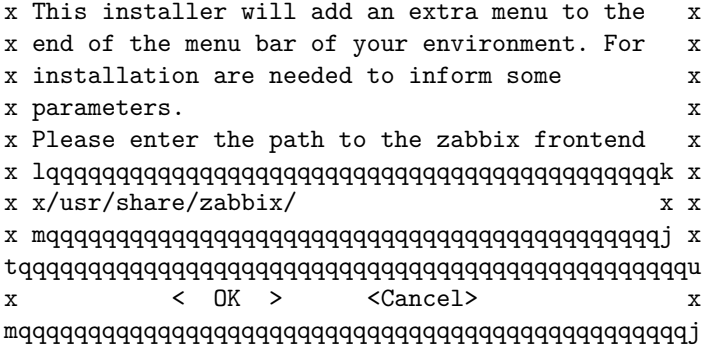

**URL to zabbix http://192.168.126.129/zabbix, change it as per requirement.**

lqqqqqqqqqqqqqqqqqqqqqqqqqqqqqqqqqqqqqqqqqqqqqqqqqqqqqqqk x This installer will add an extra menu to the end of x x the menu bar of your environment. For installation x x are needed to inform some parameters. x x Please enter the URL to the zabbix frontend (using x x localhost) x x lqqqqqqqqqqqqqqqqqqqqqqqqqqqqqqqqqqqqqqqqqqqqqqqqqqqk x x xhttp://192.168.126.129/zabbix x x x mqqqqqqqqqqqqqqqqqqqqqqqqqqqqqqqqqqqqqqqqqqqqqqqqqqqj x

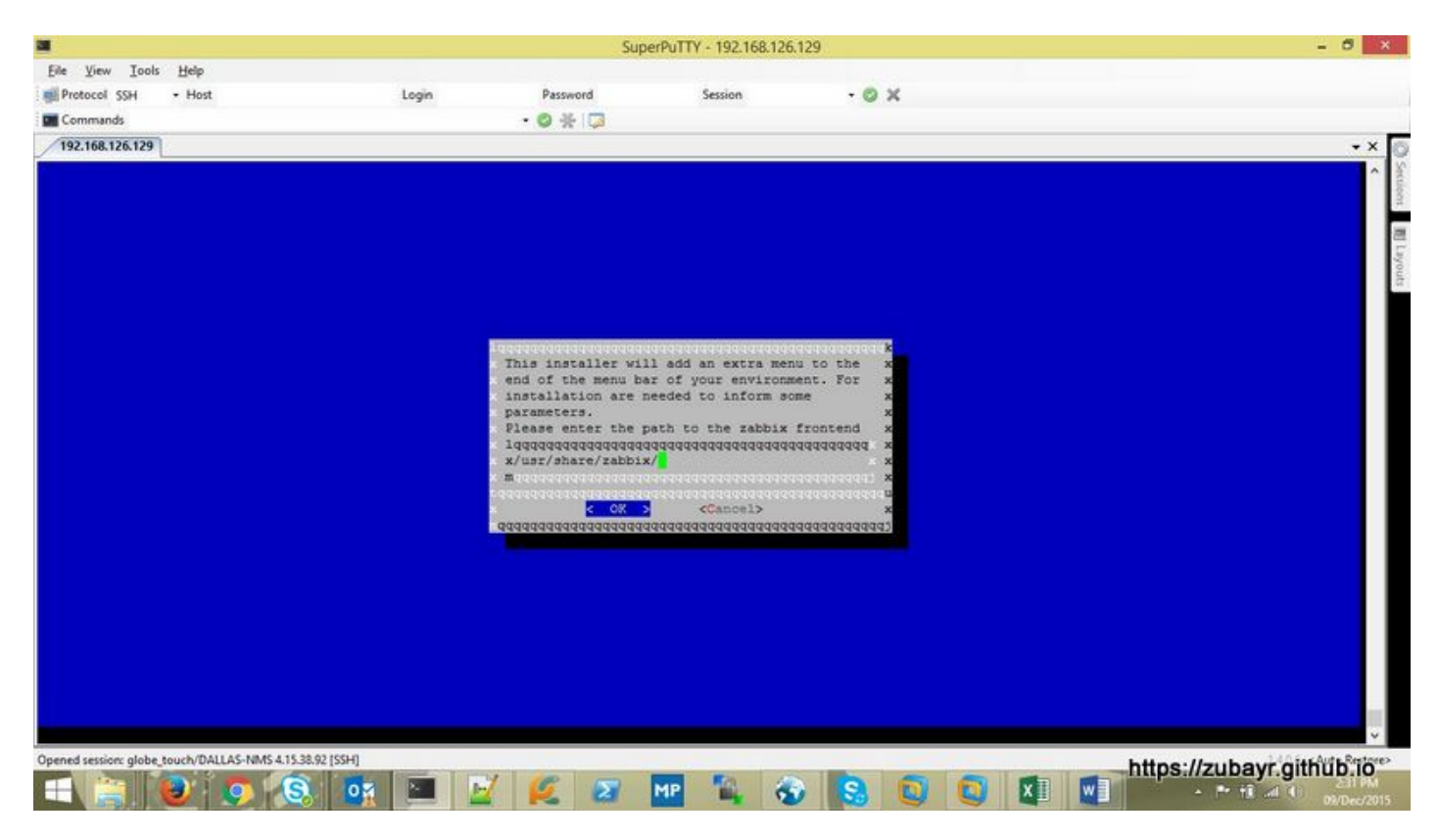

Figure 3: Web Path.

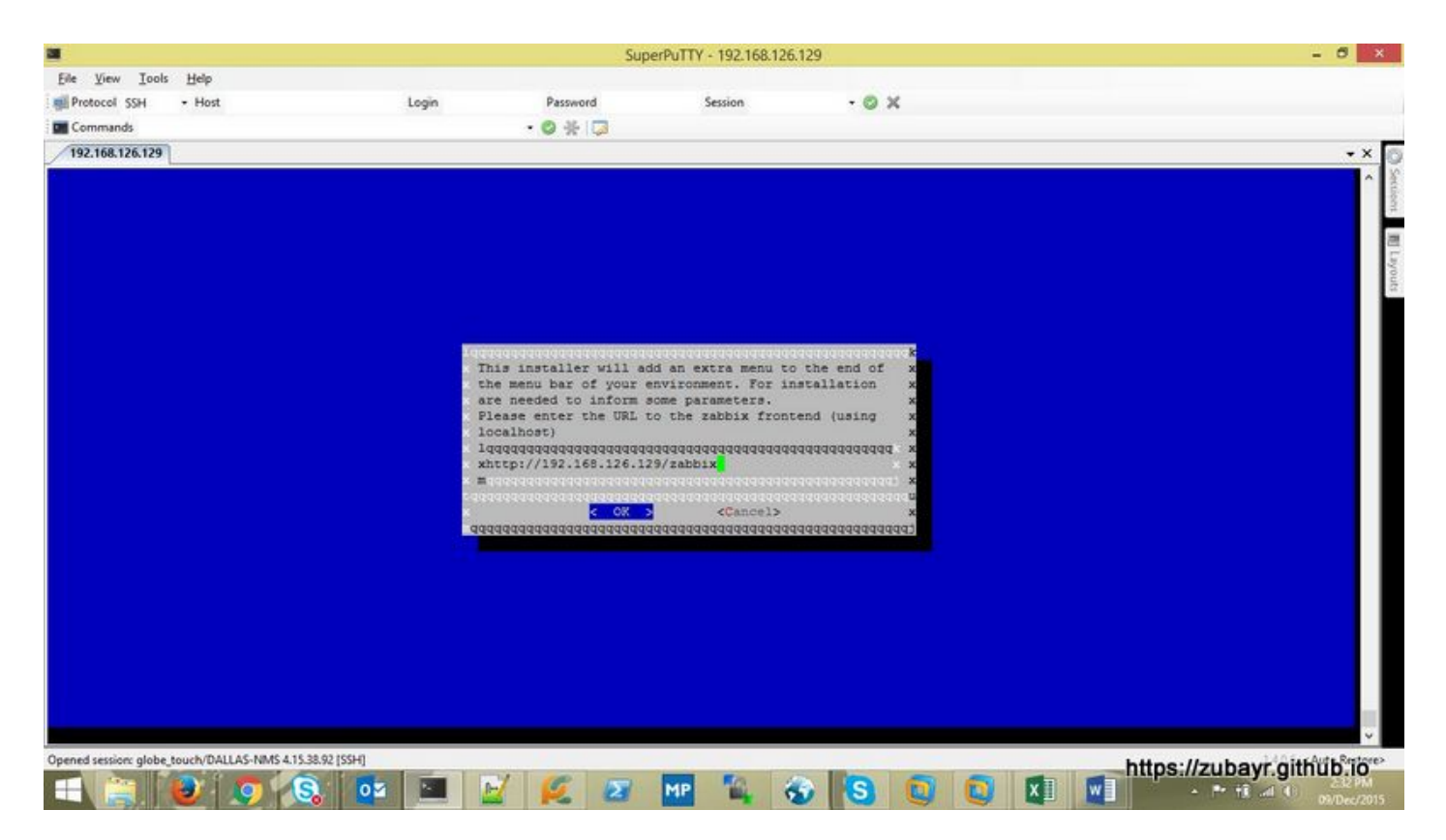

Figure 4: Web URL.

**Enter path for php.ini, by default it is in /etc/php.ini.**

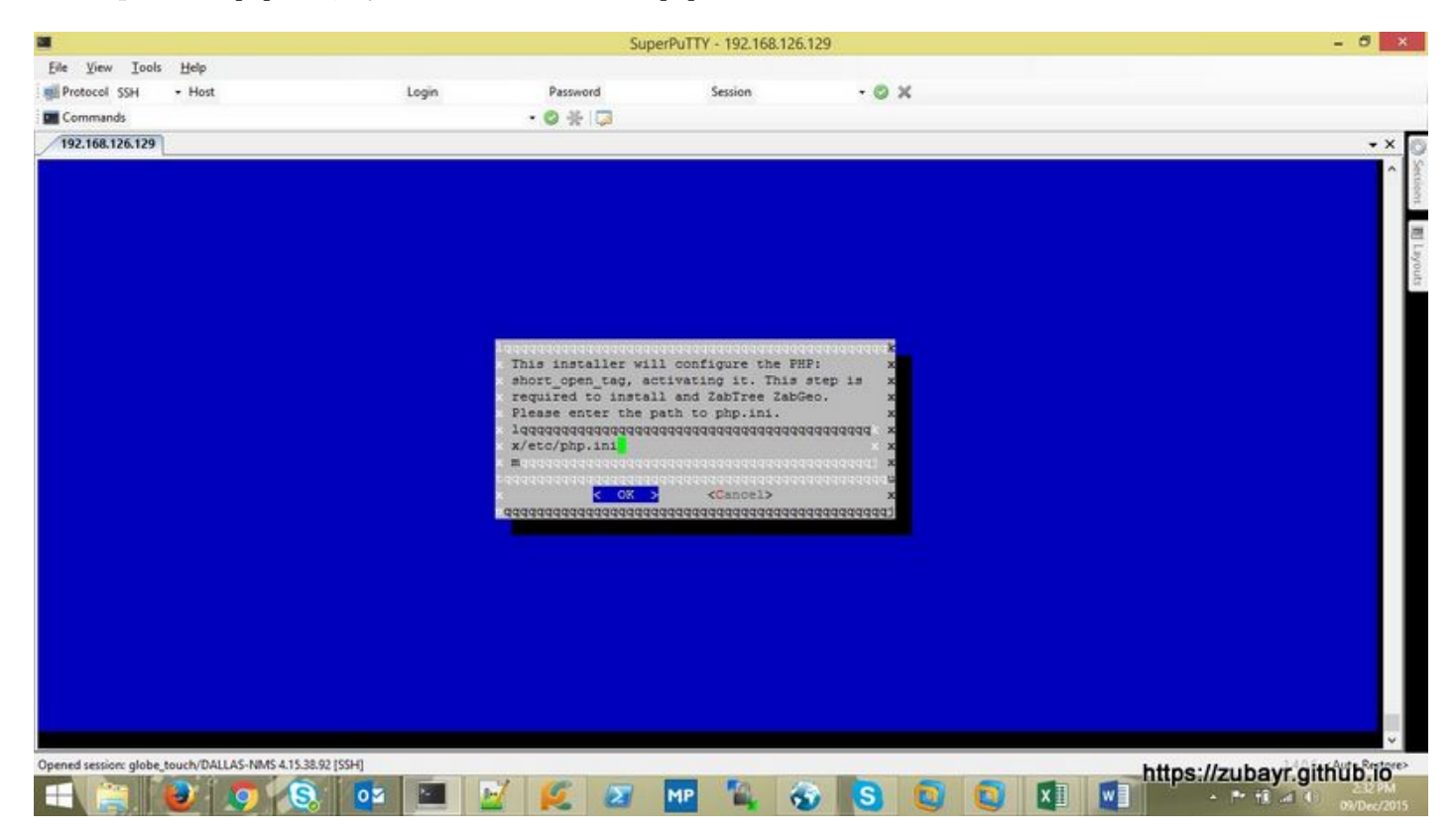

Figure 5: php.ini path.

lqqqqqqqqqqqqqqqqqqqqqqqqqqqqqqqqqqqqqqqqqqqqqqqk x This installer will configure the PHP: x x short\_open\_tag, activating it. This step is x x required to install and ZabTree ZabGeo.  $\overline{x}$ x Please enter the path to php.ini.  $x = x + 1$ x lqqqqqqqqqqqqqqqqqqqqqqqqqqqqqqqqqqqqqqqqqqqk x x x/etc/php.ini x x x mqqqqqqqqqqqqqqqqqqqqqqqqqqqqqqqqqqqqqqqqqqqj x tqqqqqqqqqqqqqqqqqqqqqqqqqqqqqqqqqqqqqqqqqqqqqqqu x < OK > <Cancel>  $x$ mqqqqqqqqqqqqqqqqqqqqqqqqqqqqqqqqqqqqqqqqqqqqqqqj

**Select downloading package from internet. Or we have to download all the packages from internet and save it in /tmp.**

```
[root@zbx-master-server ~]# ls -l /tmp/plugin*
-rw-r--r-- 1 root root 7747 Dec 9 14:35 /tmp/pluginArvoreDaemon.zip
-rw-r--r-- 1 root root 14367 Dec 9 14:35 /tmp/pluginArvoreJS.zip
-rw-r--r-- 1 root root 144877 Dec 9 14:34 /tmp/pluginArvore.zip
-rw-r--r-- 1 root root 193 Dec 9 14:36 /tmp/pluginExtrasBD.htm
-rw-r--r-- 1 root root 1648347 Dec 9 14:36 /tmp/pluginExtras.zip
-rw-r--r-- 1 root root 125767 Dec 9 14:34 /tmp/pluginGeo.zip
-rw-r--r-- 1 root root 529784 Dec 9 14:35 /tmp/pluginSNMPB.zip
[root@zbx-master-server ~]#
```
Here are location for the downloads of there is no interenet connection the zabbix server.

```
[root@zbx-master-server ~]# wget \
https://github.com/aristotelesaraujo/zabbix-geolocation/archive/master.zip \
-O /tmp/pluginGeo.zip
[root@zbx-master-server ~]# wget \
https://github.com/SpawW/zabbix-service-tree/archive/2.4.zip -O /tmp/pluginArvore.zip
[root@zbx-master-server ~]# wget \
https://github.com/SpawW/zabbix-service-tree-daemon/archive/master.zip \
-O /tmp/pluginArvoreDaemon.zip
[root@zbx-master-server ~]# wget \
https://github.com/SpawW/html5-tree-graph/archive/master.zip -O /tmp/pluginArvoreJS.zip
```
## **Currently we will select internet.**

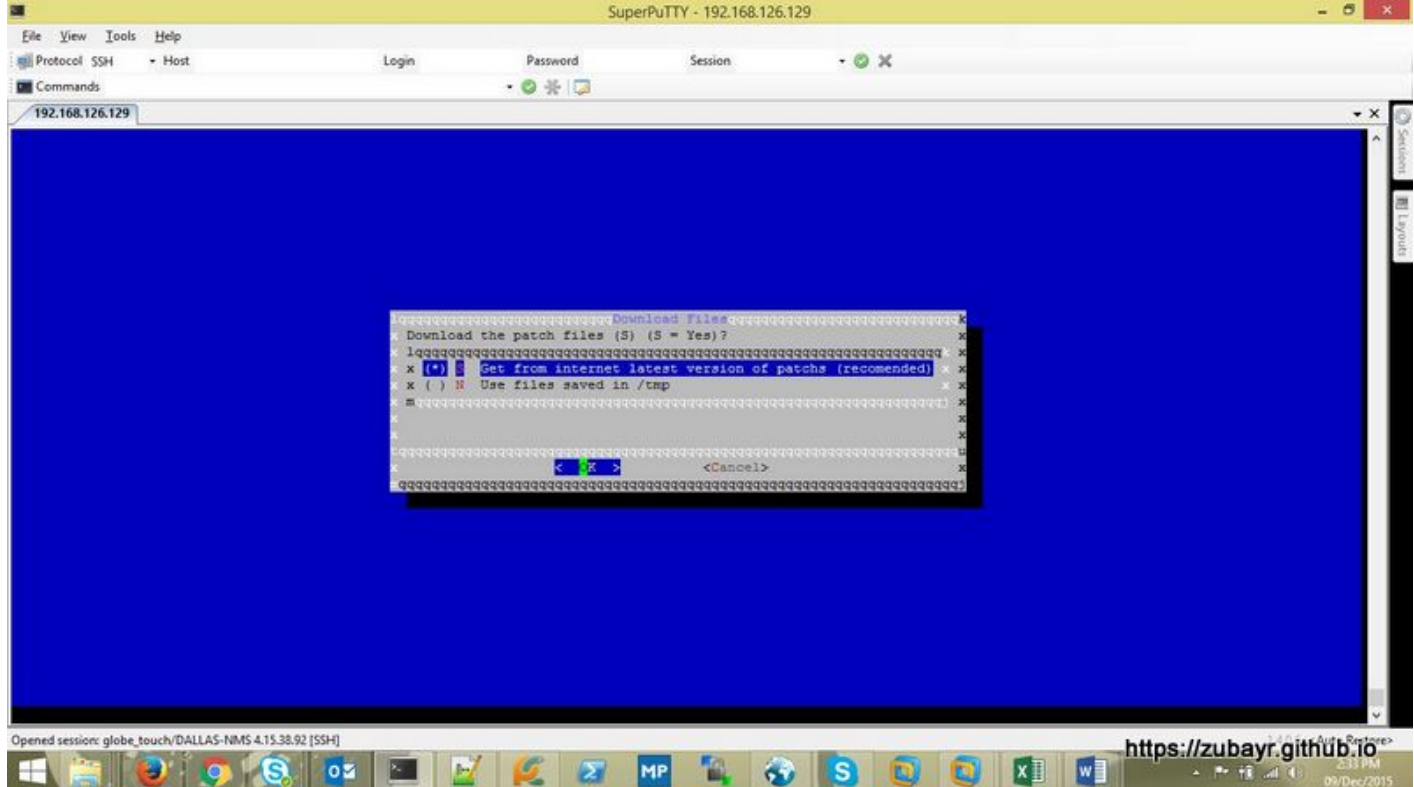

Figure 6: pkg from internet.

lqqqqqqqqqqqqqqqqqqqqqqqqqqDownload Filesqqqqqqqqqqqqqqqqqqqqqqqqqqqqk x Download the patch files (S) (S = Yes)? x x lqqqqqqqqqqqqqqqqqqqqqqqqqqqqqqqqqqqqqqqqqqqqqqqqqqqqqqqqqqqqqqqqk x x x (\*) S Get from internet latest version of patchs (recomended) x x x x ( ) N Use files saved in /tmp x x x mqqqqqqqqqqqqqqqqqqqqqqqqqqqqqqqqqqqqqqqqqqqqqqqqqqqqqqqqqqqqqqqqj x  $x$  x  $x$  x tqqqqqqqqqqqqqqqqqqqqqqqqqqqqqqqqqqqqqqqqqqqqqqqqqqqqqqqqqqqqqqqqqqqqu x  $\times$  OK  $>$   $\times$  Cancel>  $\times$ mqqqqqqqqqqqqqqqqqqqqqqqqqqqqqqqqqqqqqqqqqqqqqqqqqqqqqqqqqqqqqqqqqqqqj

**If we have installed this package earlier then we will get the below menu. [OPTIONAL].**

| $\blacksquare$         |                                                         | $ \sigma$<br>$\mathbf{x}$ |                                                         |                                                                                                    |          |                                                   |
|------------------------|---------------------------------------------------------|---------------------------|---------------------------------------------------------|----------------------------------------------------------------------------------------------------|----------|---------------------------------------------------|
| View Tools<br>Eile     | Help                                                    |                           |                                                         |                                                                                                    |          |                                                   |
| <b>RE Protocol SSH</b> | - Host                                                  | Login                     | Password                                                | Session                                                                                                    | $-0x$    |                                                   |
| <b>Di</b> Commands     |                                                         |                           | $-0$ $+$ $-$                                            |                                                                                                    |          |                                                   |
| 192.168.126.129        |                                                         |                           |                                                         |                                                                                                    |          | $\star$ X                                         |
|                        |                                                         |                           |                                                         |                                                                                                    |          |                                                   |
|                        |                                                         |                           |                                                         |                                                                                                    |          |                                                   |
|                        |                                                         |                           |                                                         |                                                                                                    |          |                                                   |
|                        |                                                         |                           |                                                         | OrZabbix Extras BD Update [2.1.3] (For<br>A previous installation was detected.                                                                   |          |                                                   |
|                        |                                                         |                           |                                                         | Do you want to REPLACE the data from<br>the tables by the new ZBXE data? If<br>the installation is damaged you must                               |          |                                                   |
|                        |                                                         |                           | choose this option!                                     |                                                                                                    |          |                                                   |
|                        |                                                         |                           | $\overline{\mathbf{x}}$<br>$\overline{\mathbf{x}}$<br>理 | ( ) 3 Re-create zbxe tables<br>(*) Preserve zbxe tables<br>। यथय यथय पथ यथ पथ पथ पथ पथ पथ पथ पथ पथ पथ पथ पथ पथ                                    |          |                                                   |
|                        |                                                         |                           |                                                         |                                                                                                    |          |                                                   |
|                        |                                                         |                           | ੋਨ >                                                    | कायक उपयोग <mark>या स्थान कुरान कर</mark> पर कारण करने के साथ करने के साथ करने का साथ करने के साथ करने के साथ करने करने करने<br><cancel></cancel> |          |                                                   |
|                        |                                                         |                           |                                                         |                                                                                                    |          |                                                   |
|                        |                                                         |                           |                                                         |                                                                                                    |          |                                                   |
|                        |                                                         |                           |                                                         |                                                                                                    |          |                                                   |
|                        |                                                         |                           |                                                         |                                                                                                    |          |                                                   |
|                        |                                                         |                           |                                                         |                                                                                                    |          |                                                   |
|                        | Opened session: globe_touch/DALLAS-NMS 4.15.38.92 [SSH] |                           |                                                         |                                                                                                    |          |                                                   |
| н                      |                                                         | ом                        |                                                         |                                                                                                    | <b>w</b> | https://zubayr.github.io"<br>4 所領回<br>09/Dec/2015 |

Figure 7: older version.

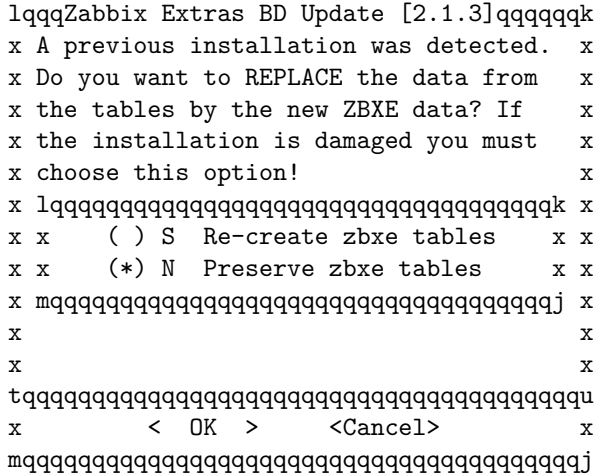

**Downloading and setting up configuration.**

```
-->Mensagem Recriar banco [N]
-->Mensagem Configurando suporte a customizacoes nos mapas...
-->Mensagem Upgrade install (cores mapa)...
-->Mensagem Upgrade install (empresa)...
-->Mensagem Upgrade install (funcao adicional para cores)...
-->Mensagem Upgrade install (customizando cores padroes)...
-->Mensagem Upgrade install (esconde titulo)...
-->Mensagem Configurando suporte a logotipo personalizado...
-->Mensagem Upgrade install (logotipo)...
-->Mensagem Upgrade install (Adicionando suporte para verificacao em tempo real de chave)...
-->Mensagem Upgrade install (Adicionando botao para suporte a verificacao em tempo real de chave)...
```
-->Mensagem Configurando portlet com link para itens nao suportados... -->Mensagem Upgrade install (NS)... --2015-12-09 14:34:22-- https://github.com/aristotelesaraujo/zabbix-geolocation/archive/master.zip Resolving github.com... 192.30.252.131 Connecting to github.com|192.30.252.131|:443... connected. HTTP request sent, awaiting response... 302 Found Location: https://codeload.github.com/aristotelesaraujo/zabbix-geolocation/zip/master [following] --2015-12-09 14:34:28-- https://codeload.github.com/aristotelesaraujo/zabbix-geolocation/zip/master Resolving codeload.github.com... 192.30.252.146 Connecting to codeload.github.com|192.30.252.146|:443... connected. HTTP request sent, awaiting response... 200 OK Length: 125767 (123K) [application/zip] Saving to: "/tmp/pluginGeo.zip" 100%[==========================================================>] 125,767 38.5K/s in 3.2s 2015-12-09 14:34:37 (38.5 KB/s) - "/tmp/pluginGeo.zip" saved [125767/125767] --2015-12-09 14:34:37-- https://github.com/SpawW/zabbix-service-tree/archive/2.4.zip Resolving github.com... 192.30.252.131 Connecting to github.com|192.30.252.131|:443... connected. HTTP request sent, awaiting response... 302 Found Location: https://codeload.github.com/SpawW/zabbix-service-tree/zip/2.4 [following] --2015-12-09 14:34:42-- https://codeload.github.com/SpawW/zabbix-service-tree/zip/2.4 Resolving codeload.github.com... 192.30.252.146 Connecting to codeload.github.com|192.30.252.146|:443... connected. HTTP request sent, awaiting response... 200 OK Length: 144877 (141K) [application/zip] Saving to: "/tmp/pluginArvore.zip" 100%[==========================================================>] 144,877 14.6K/s in 9.7s 2015-12-09 14:34:58 (14.6 KB/s) - "/tmp/pluginArvore.zip" saved [144877/144877] --2015-12-09 14:34:58-- https://github.com/SpawW/zabbix-service-tree-daemon/archive/master.zip Resolving github.com... 192.30.252.131 Connecting to github.com|192.30.252.131|:443... connected. HTTP request sent, awaiting response... 302 Found Location: https://codeload.github.com/SpawW/zabbix-service-tree-daemon/zip/master [following] --2015-12-09 14:35:03-- https://codeload.github.com/SpawW/zabbix-service-tree-daemon/zip/master Resolving codeload.github.com... 192.30.252.146 Connecting to codeload.github.com|192.30.252.146|:443... connected. HTTP request sent, awaiting response... 200 OK Length: 7747 (7.6K) [application/zip] Saving to: "/tmp/pluginArvoreDaemon.zip" 100%[======================================================>] 7,747 21.3K/s in 0.4s 2015-12-09 14:35:09 (21.3 KB/s) - "/tmp/pluginArvoreDaemon.zip" saved [7747/7747] --2015-12-09 14:35:09-- https://github.com/SpawW/html5-tree-graph/archive/master.zip Resolving github.com... 192.30.252.131 Connecting to github.com|192.30.252.131|:443... connected. HTTP request sent, awaiting response... 302 Found Location: https://codeload.github.com/SpawW/html5-tree-graph/zip/master [following] --2015-12-09 14:35:14-- https://codeload.github.com/SpawW/html5-tree-graph/zip/master Resolving codeload.github.com... 192.30.252.146 Connecting to codeload.github.com|192.30.252.146|:443... connected. HTTP request sent, awaiting response... 200 OK Length: 14367 (14K) [application/zip]

 $\mathbf{Q}$ 

```
Saving to: "/tmp/pluginArvoreJS.zip"
100%[=================================================>] 14,367 10.6K/s in 1.3s
2015-12-09 14:35:21 (10.6 KB/s) - "/tmp/pluginArvoreJS.zip" saved [14367/14367]
--2015-12-09 14:35:22-- https://github.com/SpawW/snmpbuilder/archive/master.zip
Resolving github.com... 192.30.252.131
Connecting to github.com|192.30.252.131|:443... connected.
HTTP request sent, awaiting response... 302 Found
Location: https://codeload.github.com/SpawW/snmpbuilder/zip/master [following]
--2015-12-09 14:35:30-- https://codeload.github.com/SpawW/snmpbuilder/zip/master
Resolving codeload.github.com... 192.30.252.146
Connecting to codeload.github.com|192.30.252.146|:443... connected.
HTTP request sent, awaiting response... 200 OK
Length: 529784 (517K) [application/zip]
Saving to: "/tmp/pluginSNMPB.zip"
100%[=========================================================>] 529,784 55.1K/s in 12s
2015-12-09 14:35:48 (42.9 KB/s) - "/tmp/pluginSNMPB.zip" saved [529784/529784]
-->Mensagem Upgrade install (Adicionando scripts para o snmp-builder-1)...
-->Mensagem Upgrade install (Adicionando scripts para o snmp-builder-2)...
-->Mensagem Upgrade install (Adicionando scripts para o snmp-builder-2)...
--2015-12-09 14:35:49-- https://github.com/SpawW/zabbix-extras/archive/ZE2.1.zip
Resolving github.com... 192.30.252.131
Connecting to github.com|192.30.252.131|:443... connected.
HTTP request sent, awaiting response... 302 Found
Location: https://codeload.github.com/SpawW/zabbix-extras/zip/ZE2.1 [following]
--2015-12-09 14:35:54-- https://codeload.github.com/SpawW/zabbix-extras/zip/ZE2.1
Resolving codeload.github.com... 192.30.252.146
Connecting to codeload.github.com|192.30.252.146|:443... connected.
HTTP request sent, awaiting response... 200 OK
Length: 1648347 (1.6M) [application/zip]
Saving to: "/tmp/pluginExtras.zip"
100%[==========================================================>] 1,648,347 98.5K/s in 25s
2015-12-09 14:36:25 (65.2 KB/s) - "/tmp/pluginExtras.zip" saved [1648347/1648347]
-->Mensagem Iniciando banco de dados...
2015-12-09 http://192.168.126.129/zabbix/zbxe-inicia-bd.php?p_modo_install=N&p_versao_zbx=2.4.7
Connecting to 192.168.126.129:80... connected.
HTTP request sent, awaiting response... 200 OK
Length: 193 [text/html]
Saving to: "/tmp/pluginExtrasBD.htm"
100%[===========================================================>] 193 --.-K/s in 0s
2015-12-09 14:36:27 (49.6 MB/s) - "/tmp/pluginExtrasBD.htm" saved [193/193]
-->Mensagem Instalando patch de literais...
-->Mensagem Existe instalacao previa no arquivo... removendo customizacao do patch literal!
-->Mensagem Instalando tags identificadoras do menu...
-->Mensagem Instalando menus customizados...
-->Mensagem Upgrade install (NS)...
-->Mensagem Upgrade install (personalizando profile)...
-->Mensagem Upgrade install (Ajustando fields para modo global)...
-->Mensagem Upgrade install (Adicionando parametros personalizados)...
```
-->Mensagem Upgrade install (profile.php Adicionando regra de negocio)... -->Mensagem Upgrade install (personalizando profile)... -->Mensagem Upgrade install (Ajustando fields para modo global)... -->Mensagem Upgrade install (Adicionando parametros personalizados)... -->Mensagem Clean install (users.php Adicionando regra de negocio)... -->Mensagem Upgrade install (Adicionando aba do extras no profile)... -->Mensagem Parametros usados para instalacao: -->Mensagem URL do Zabbix: [http://192.168.126.129/zabbix] -->Mensagem Path do frontend Zabbix: [/usr/share/zabbix/] -->Mensagem Path do php.ini: [/etc/php.ini] -->Mensagem Se for necessario suporte favor enviar, por e-mail, os arquivos abaixo: -->Mensagem /tmp/pluginExtrasBD.htm -->Mensagem /tmp/upgZabbix/logInstall.log [root@zbx-master-server zabbix-extras-ZE2.1]#

Installation complete.

**Now we add all the required MIBs in the directory below.**

[root@zbx-master-server mibs]# pwd /usr/share/zabbix/extras/snmp-builder/mibs

Once you add the MIBs to ', change the permission onmibsdirectory to777'

```
[root@zbx-master-server mibs]# cd /usr/share/zabbix/extras/snmp-builder/
[root@zbx-master-server snmp-builder]# chmod 777 -R mibs
```
And we are done, Now we should see all the MIBs in the SNMP Builder UI.

## **Next we see the result on the web UI.**

Here is the UI screenshot. Now we can see an extra tab on top. DONE!!

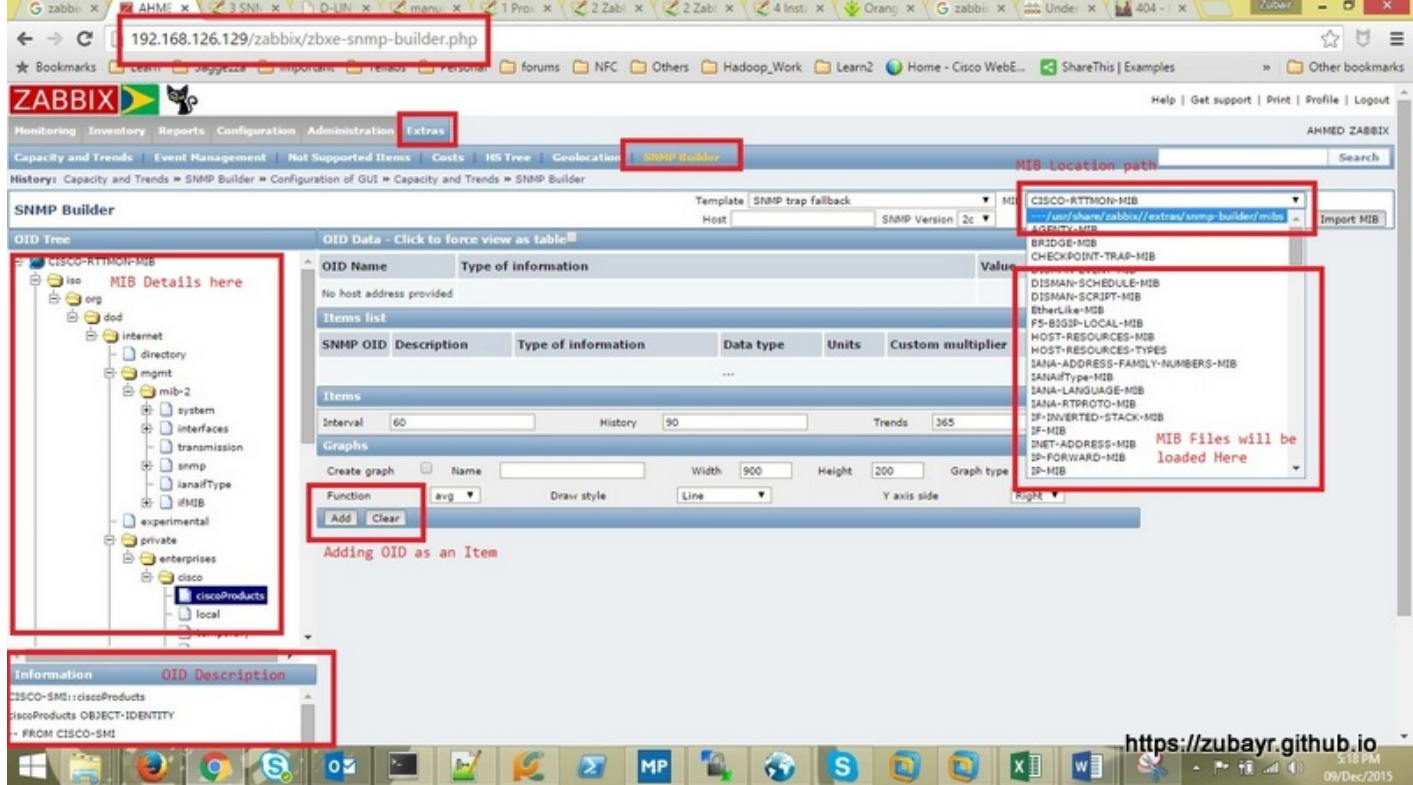

Figure 8: Web UI SNMP Builder